## **인터넷 익스플로러(PC) 조치사항**

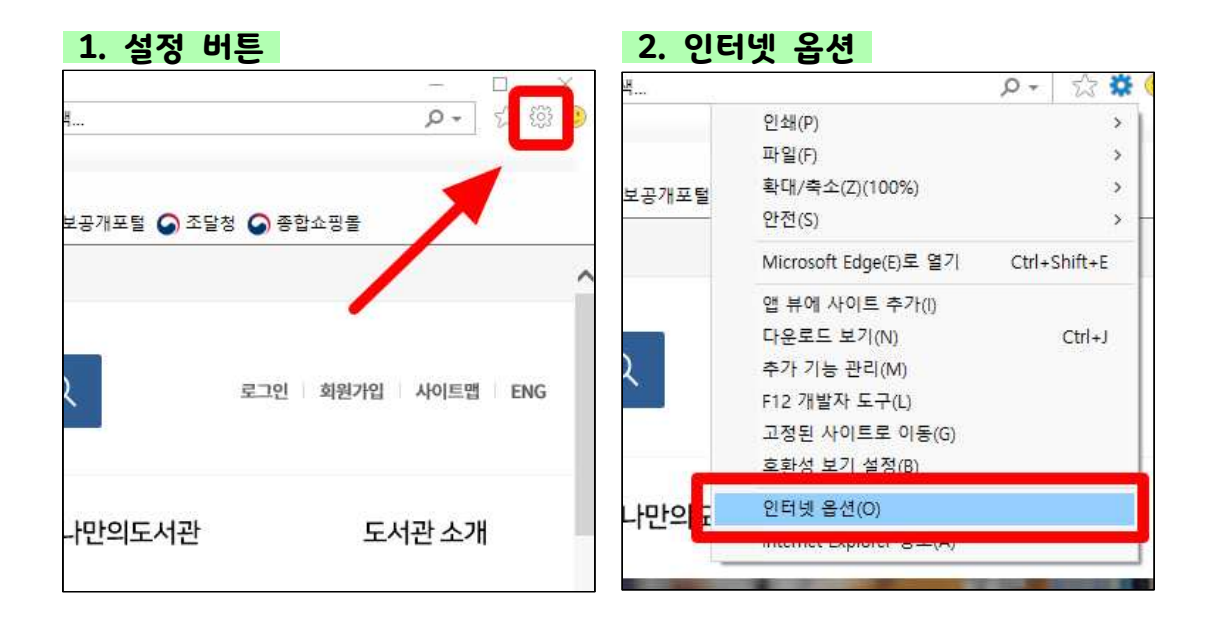

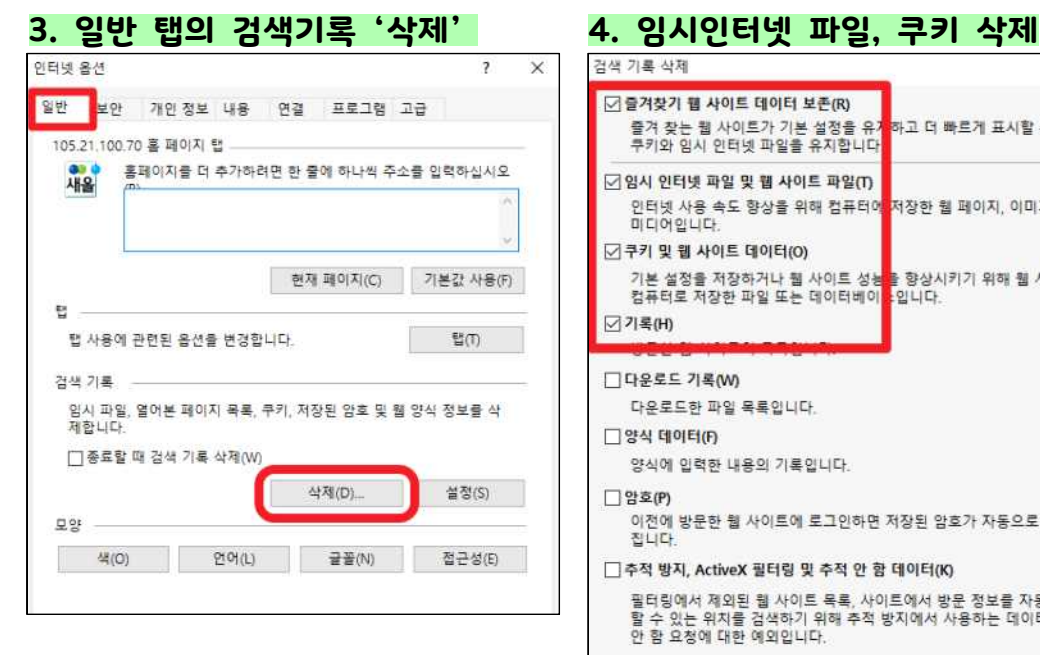

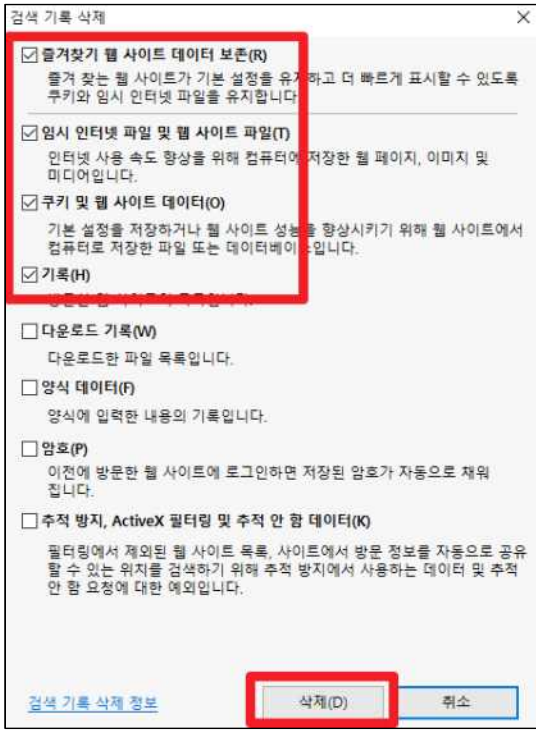

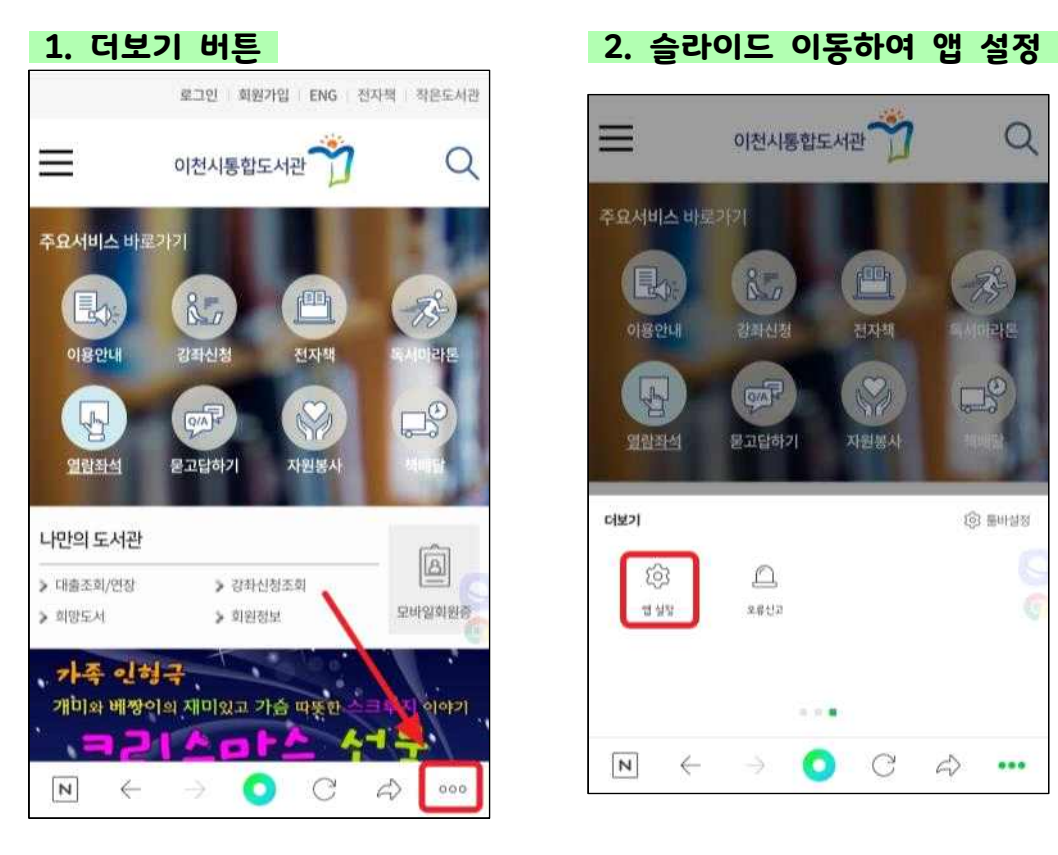

#### **3. 캐시 삭제 > 삭제**

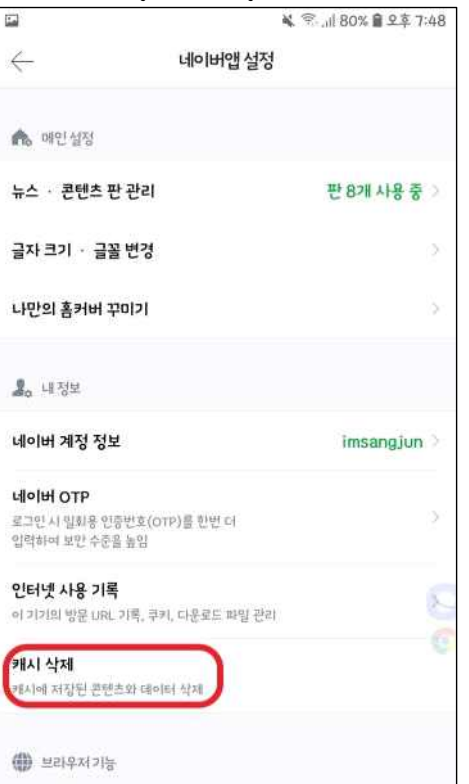

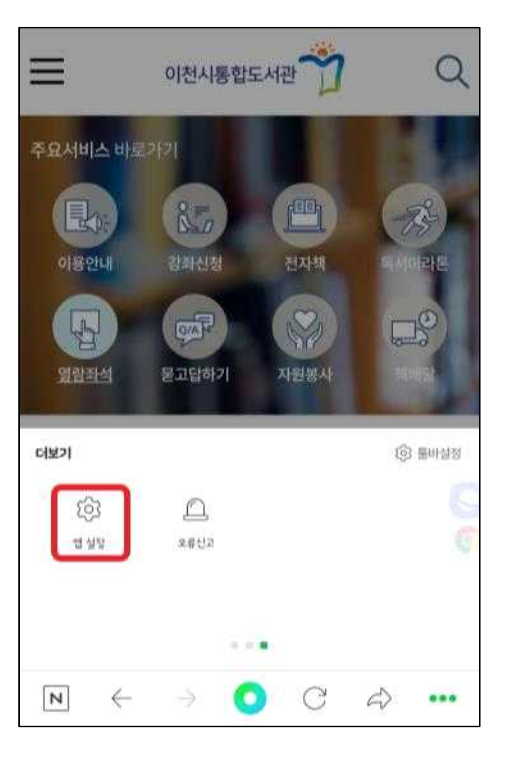

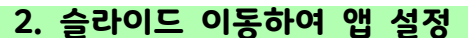

## **다음 앱 조치사항**

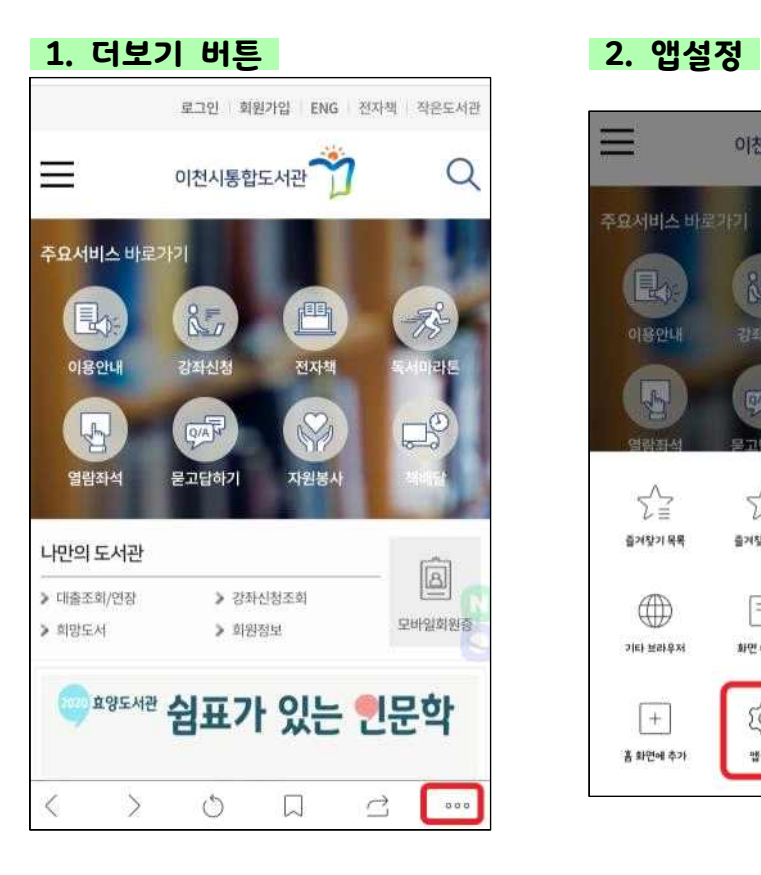

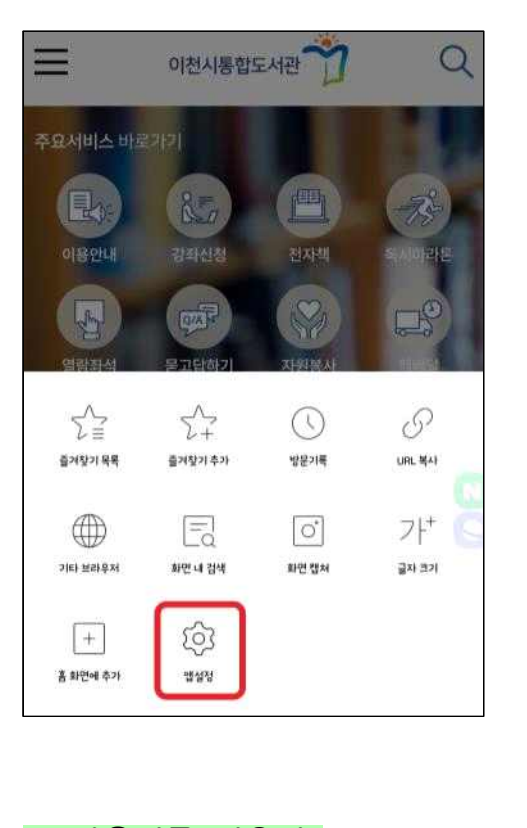

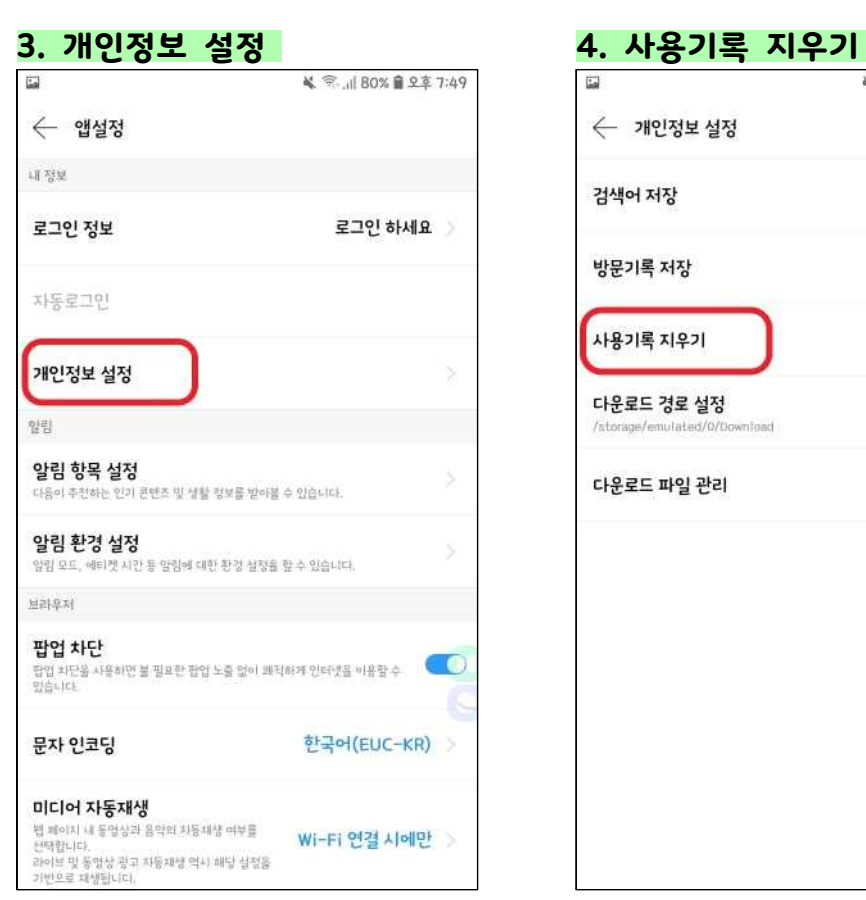

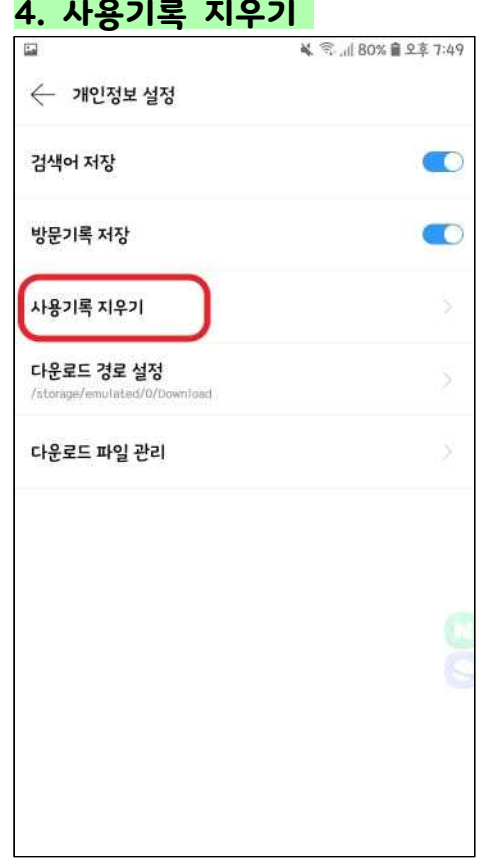

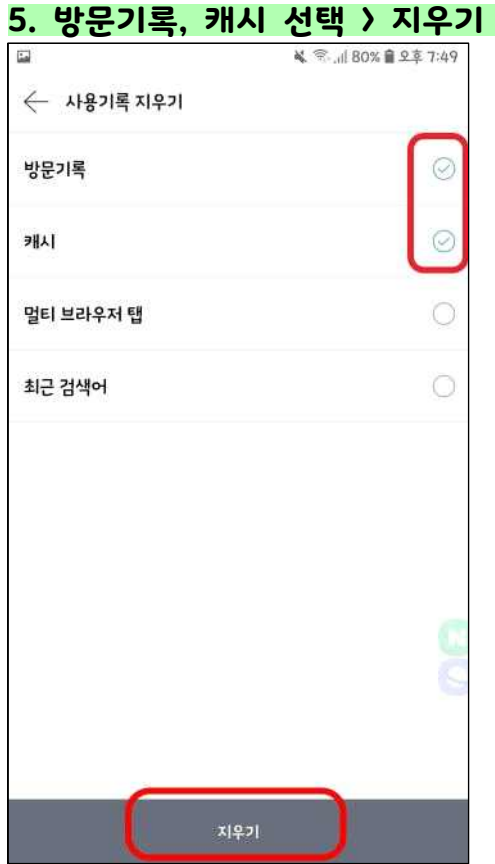

## **삼성 인터넷 브라우저 조치사항**

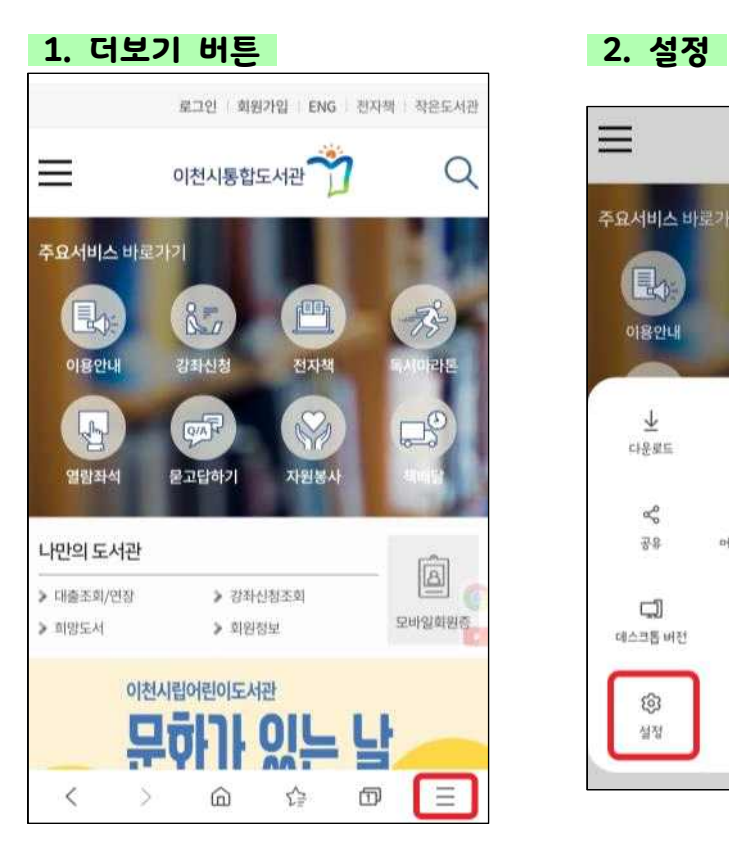

# **3. 개인정보 보호 및 보안 4. 검색 데이터 삭제**¥ → d 81% ■ 9 호 7:47 m < 인터넷 설정 일반 홈페이지 http://m.daum.net/ 기본 검색 엔진 Google 삼성 클라우드와 동기화 imsangjun@naver.com 화면표시 고급 개인정보 보호 및 보안 사이트 및 다운로드 유용한 기능 기타 m **British DC**

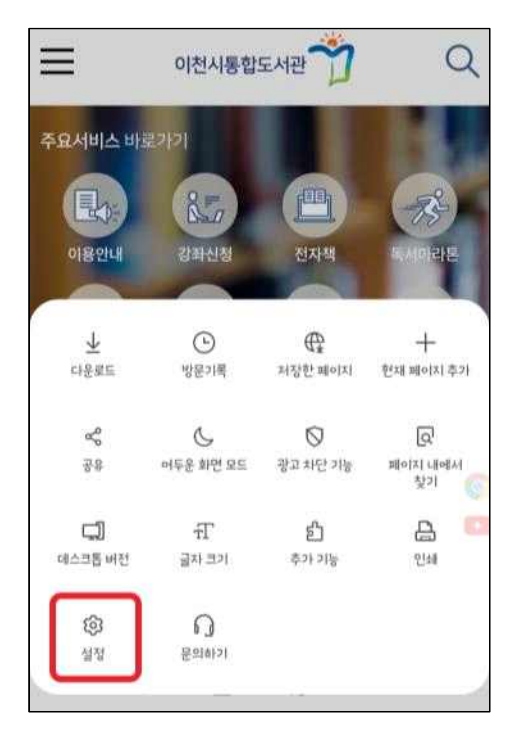

### ¥ <sup>完</sup>. 181% 自 모후 7:47 in 1 < 개인정보 보호 및 보안 일반 쿠키 허용 -<br>웹사이트에서 휴대전화에 쿠키를 저장하거나 읽을  $\infty$ 수 있도록 허용합니다. 비밀 모드 설정 개인 데이터 검색 데이터 삭제 양식 자동 완성 .<br>이름, 주소, 신용카드 정보 등을 웹사이트에서<br>간편하게 입력할 수 있습니다.  $\circledcirc$ 사용자 이름 및 비밀번호  $\circlearrowright$ 추적 차단 œ 스마트 추적 방지 추적 쿠키를 자동으로 삭제하여 사용자가 웹에서 방문하는 사이트를 웹사이트가 알 수 없도록 합니다. 사용안함

**5. 삭제**

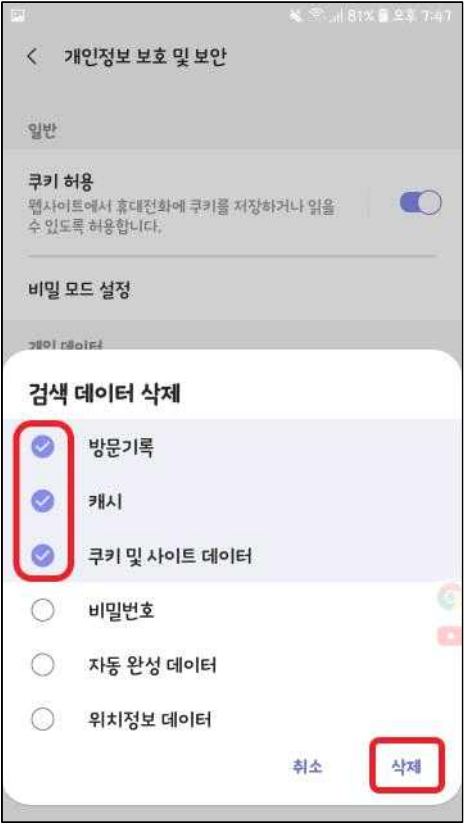

## **아이폰 사파리 브라우저 조치사항**

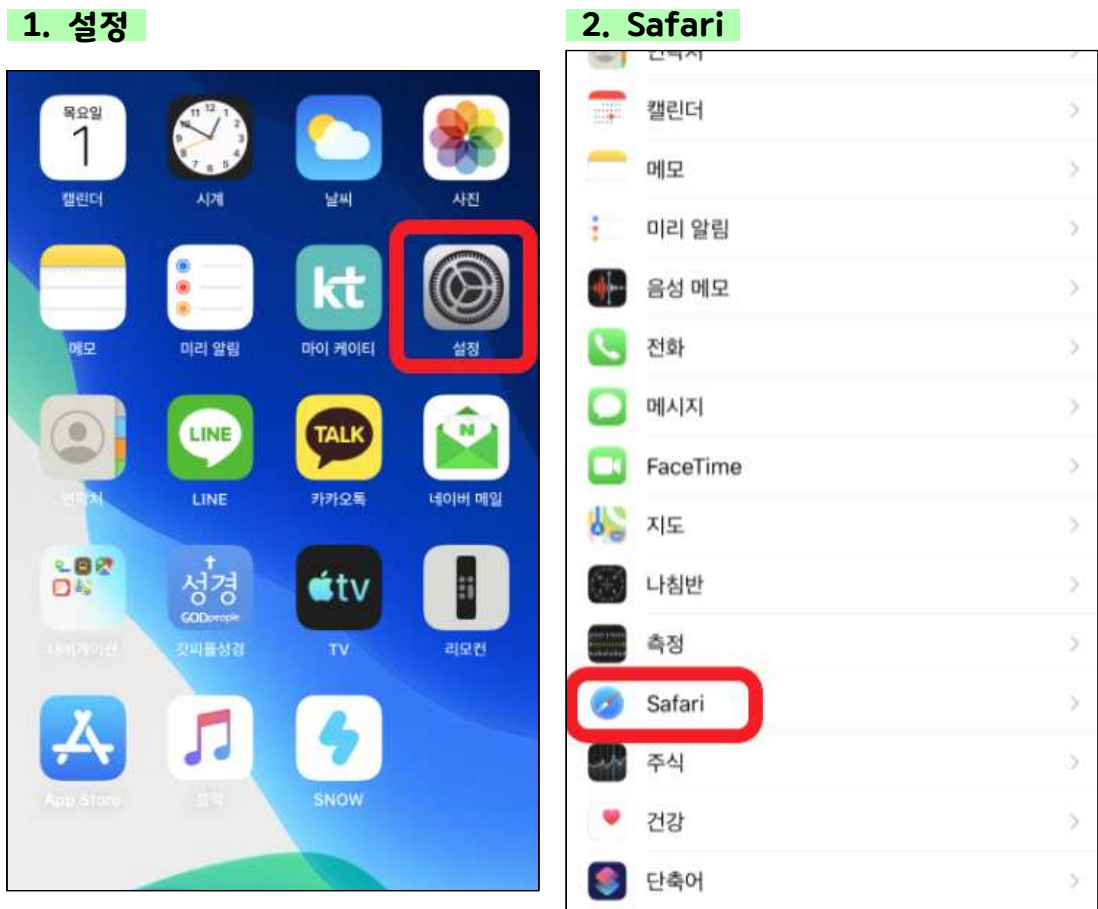

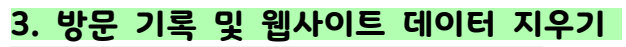

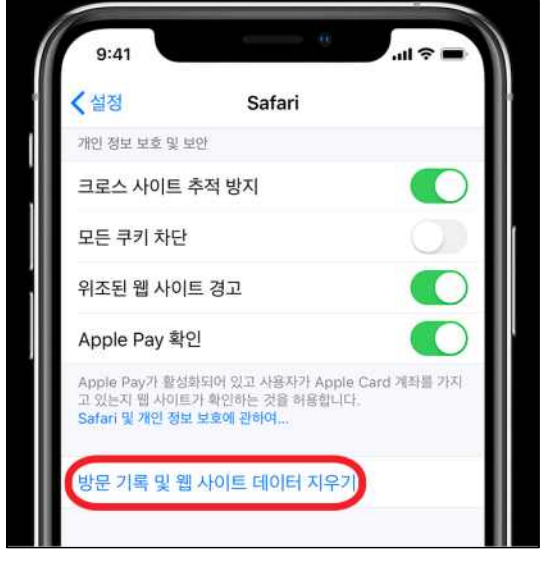

## **크롬 브라우저 조치사항**

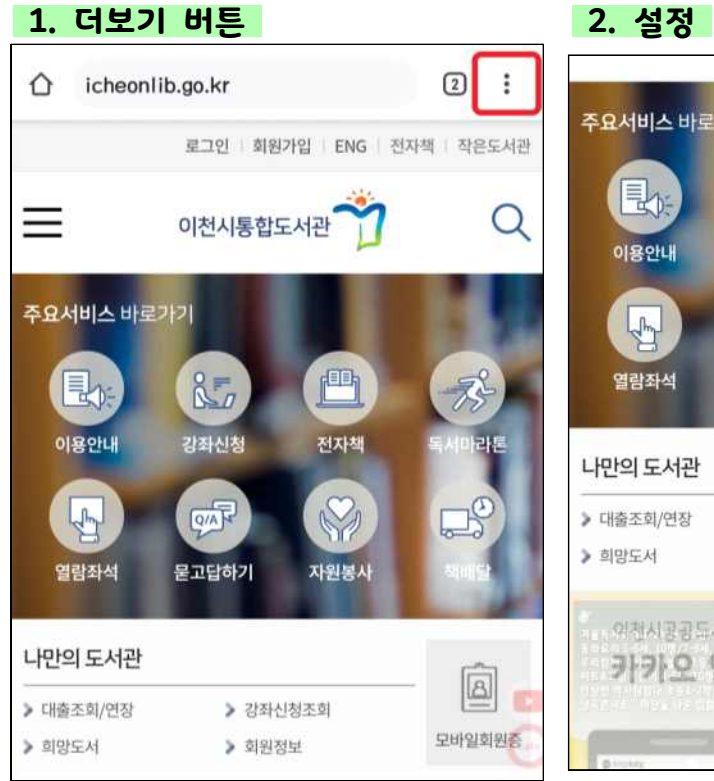

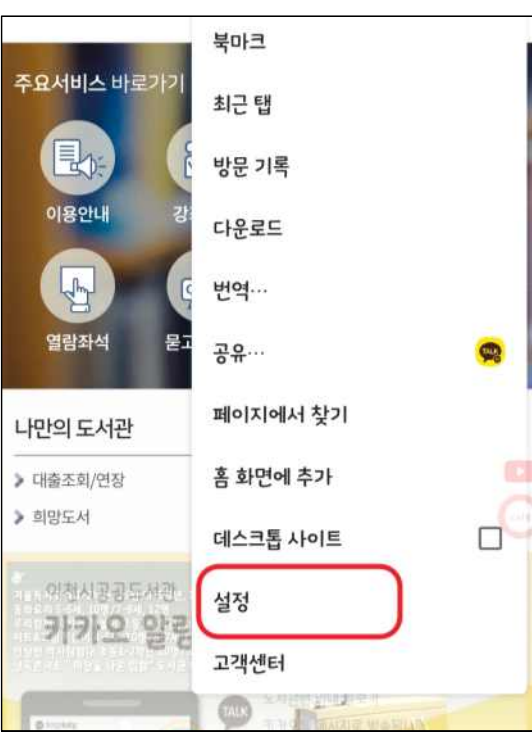

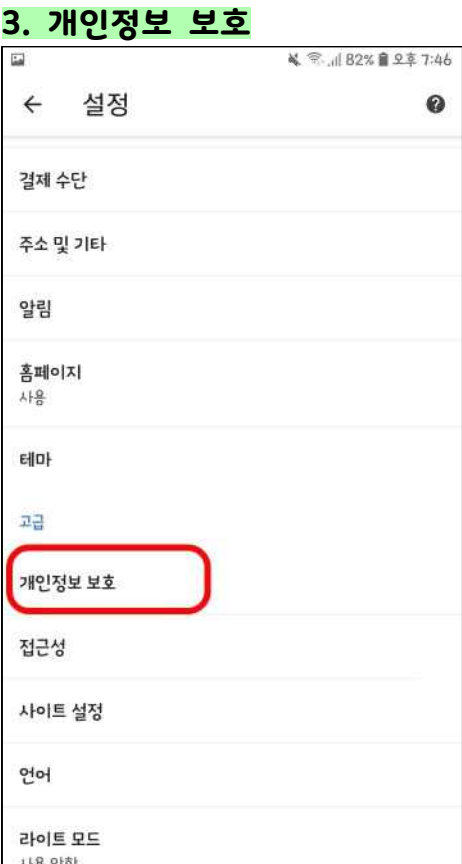

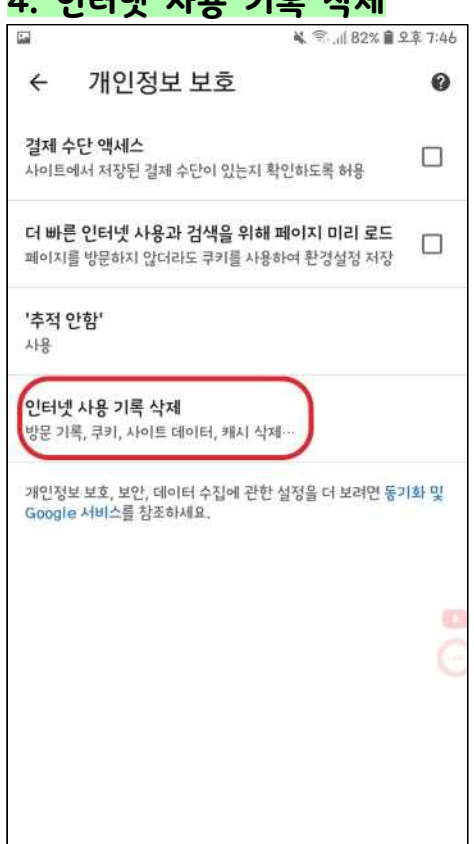

#### **3. 개인정보 보호 4. 인터넷 사용 기록 삭제**

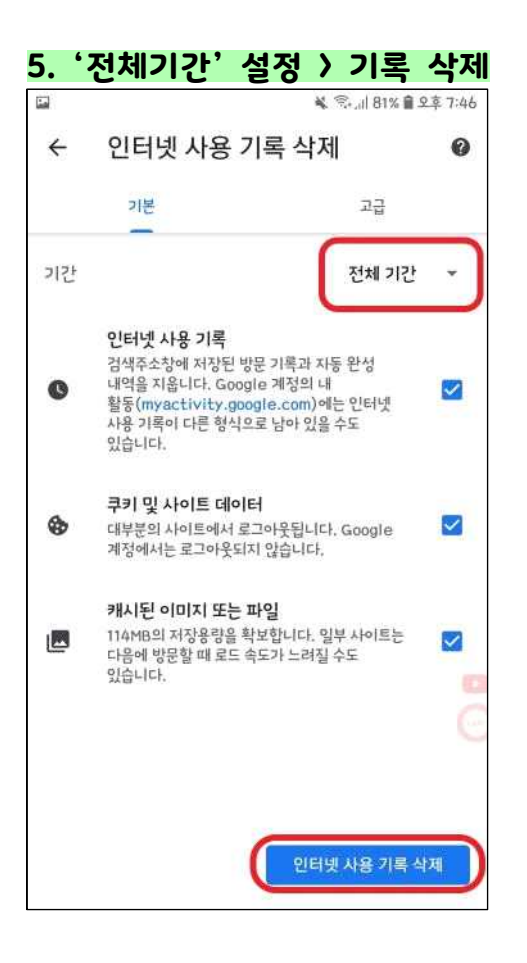